# **Operating Instructions**

## **RS422/RS485 Interface (Part No. 5954201)**

**Edition:** 3/10 · Part No. 9008571

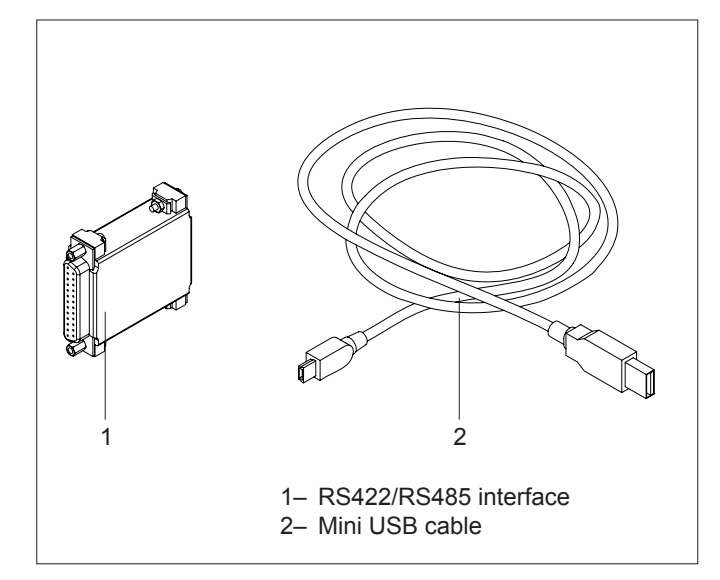

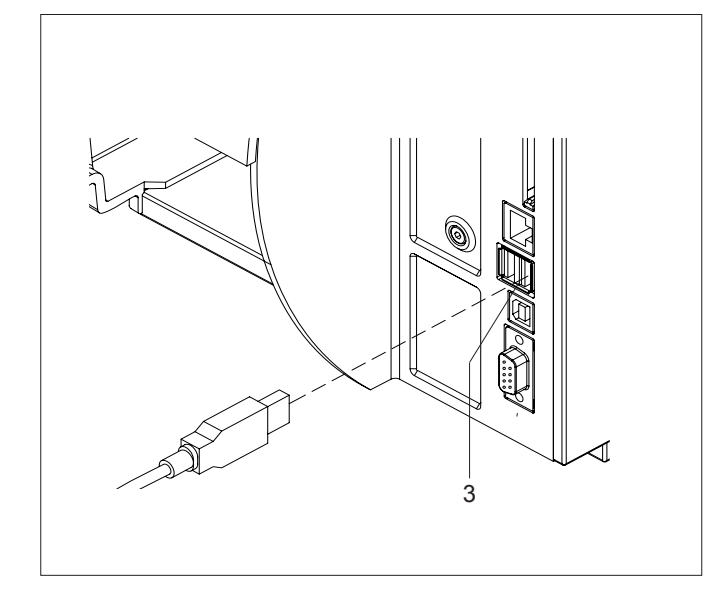

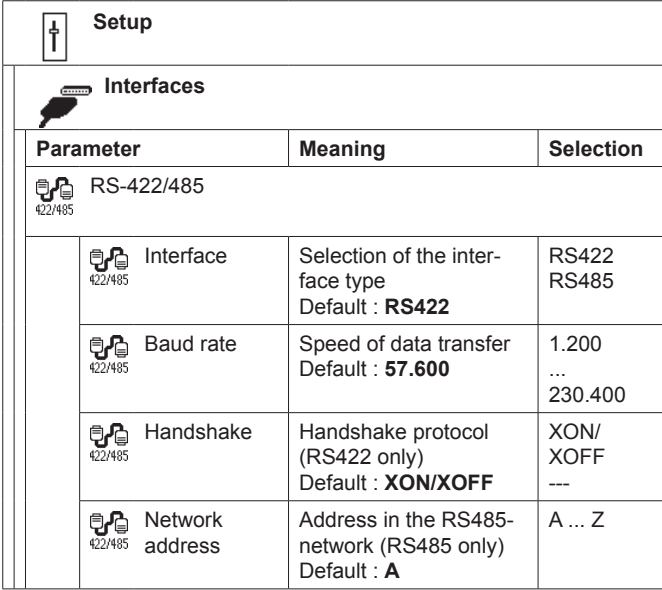

## **Function**

With the external RS422/RS485 interface printers of the A+ and MACH4 series can be connected to the industrial serial interfaces RS422 or RS485.

The RS-422 interface should be used if the computer is more than 50ft (15m) away from the printer. The RS-485 interface is provided for using the printer as part of a networked system.

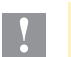

**!** To operate the RS422/RS485 interface printer the firmware version 3.03 or higher is needed !

## **Technical Specification**

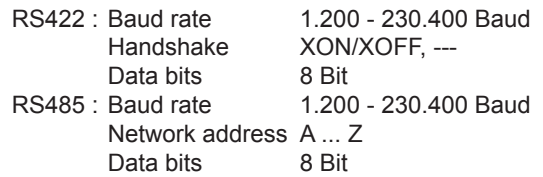

## **Mounting**

- ► Connect the RS422/RS485 interface (1) to an USB-Master interface (3) of the printer using the Mini-USB cable (2).
- ► Connect the 25-pin socket of the RS422/RS485 interface (1) with a suitable interface cable with the matching port of the computer.

## **Startup**

After switching on the printer, the computer detects the new hardware component and ask you to install the printer driver.

- ► If you want to work with CABLABEL, the installation of the Windows Printer Driver is not necessary because CABLABEL has own internal drivers.
- ► Otherwise install the Windows Printer Driver. For that purpose use the "Printer Accessories CD" included in the delivery contents of the printer or download the driver from the cab website **www.cab.de**.

## **Setup**

► Set the interface parameters of the menu Setup >Interface >RS-422/485 matching to the configuration of the computer.

For general description of the setup functions see the *Configuration Manual* of the printer.

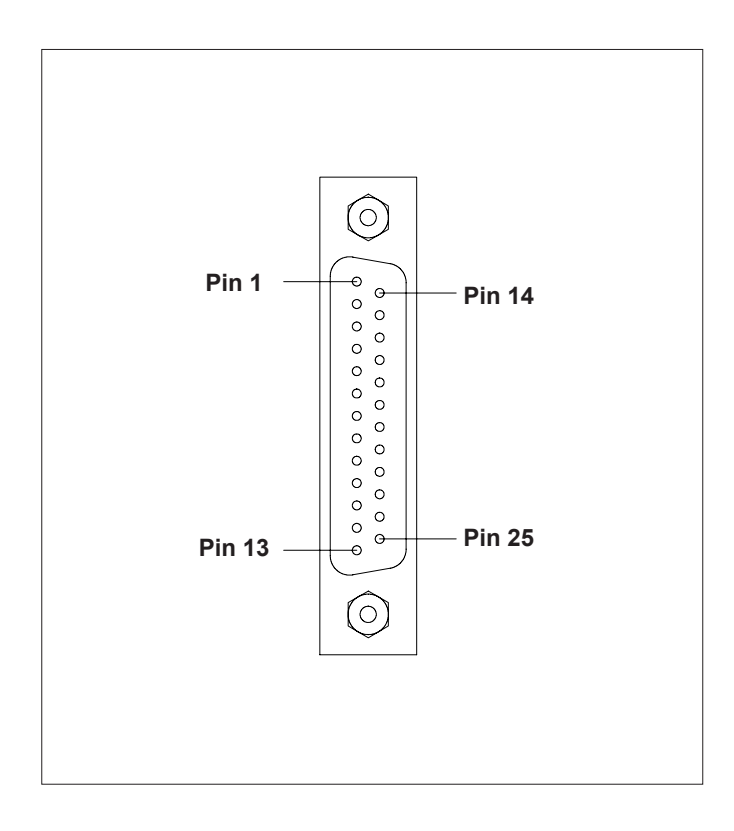

## **Pin Assignment of the 25-pin Socket**

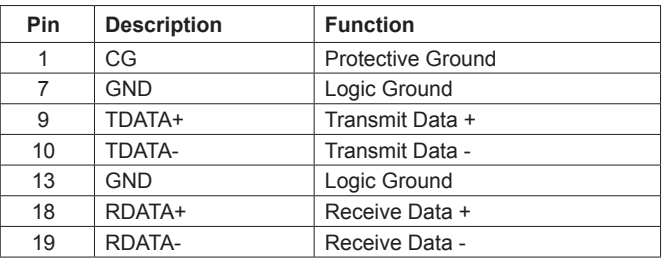

### **Interface Cables**

To control the printer by RS-422- or RS-485 interface, only the signals TDATA+, TDATA-, RDATA+ and RDATA- are necessary.

- ► Check the pin assignment of the interface of your computer and use the pin assignment of the RS-422/485 interface connector as shown above to obtain a suitable cable.
- ► Connect the pins of TDATA+ and RDATA+ and the pins of TDATA- and RDATA- whith each other.
- ► For long transmission distances it is recommanded to terminate the lines.

#### **Germany**

cab Produkttechnik GmbH & Co KG Postfach 1904 D-76007 Karlsruhe Wilhelm-Schickard-Str. 14 D-76131 Karlsruhe Telefon +49 721 6626-0 Telefax +49 721 6626-249 www.cab.de info@cab.de

#### **France**

cab technologies s.a.r.l. F-67350 Niedermodern Téléphone +33 388 722 501 www.cab.de info@cab-technologies.fr

#### **España**

cab España S.L. E-08304 Montaró (Barcelona) Teléfono +34 937 414 605 www.cab.de info@cabsl.com

### **USA**

cab Technology Inc. Tyngsboro MA, 01879 Phone +1 978 649 0293 www.cabtechn.com info@cabtechn.com

#### **South Afrika**

cab Technology (Pty.) Ltd. 2125 Randburg Phone +27 11-886-3580 www.cab.de info@cabtechn.co.za info@cabtechn.co.za

the cabasia@cab.de www.cabasia.net cab Technology Co, Ltd.<br>台灣台北縣中和市中正路 700號 9F-8 Junghe 23552, Taipei, Taiwan **The FRONE +886 2 8227 3966** Asia 亞 洲 分 公 司<br>希<u>蒙比科技股份有限公</u>司

#### China  $\div$  **E**

业话 Phone +86 21 6236-3161 上海市延安西路2299号11C60室 cab (Shanghai) Trading Co.,Ltd

Representatives in other countries on request.